2023 年 12 月吉日

お客様各位

三和電気計器㈱

## ダウンロードした PC LINK7 のヘルプファイルが開けない時の対応法

弊社のホームページに掲載の、PC LINK7 の製品ページの取扱説明書(HELP ファイル、拡 張子.chm)をダウンロードした時に、お客様端末の設定状況によりファイルが正常に開 けない、または内容が表示されない時の対応方法を記載いたします。

1.対応 OS:Windows10/11

2.対応方法

・ダウンロードした ZIP ファイルまたは ZIP を解凍展開された.chm ファイルを右クリ ックしプロパティを選択します。

 $\sim 10^{-10}$ 

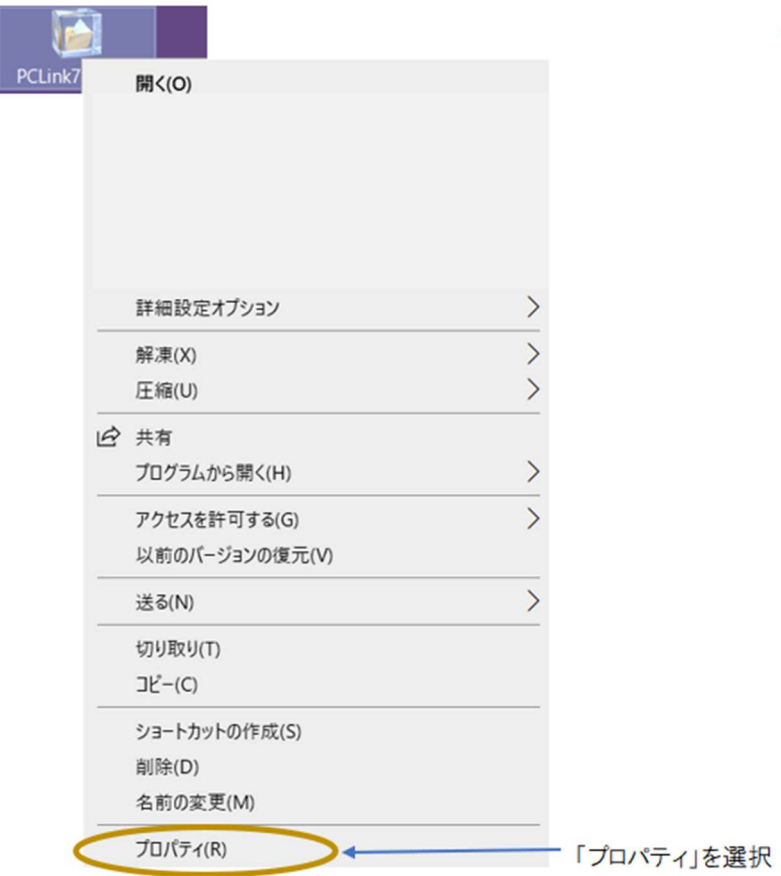

・プロパティ表示の下のほうの、セキュリティの許可するにチェックをいれます。

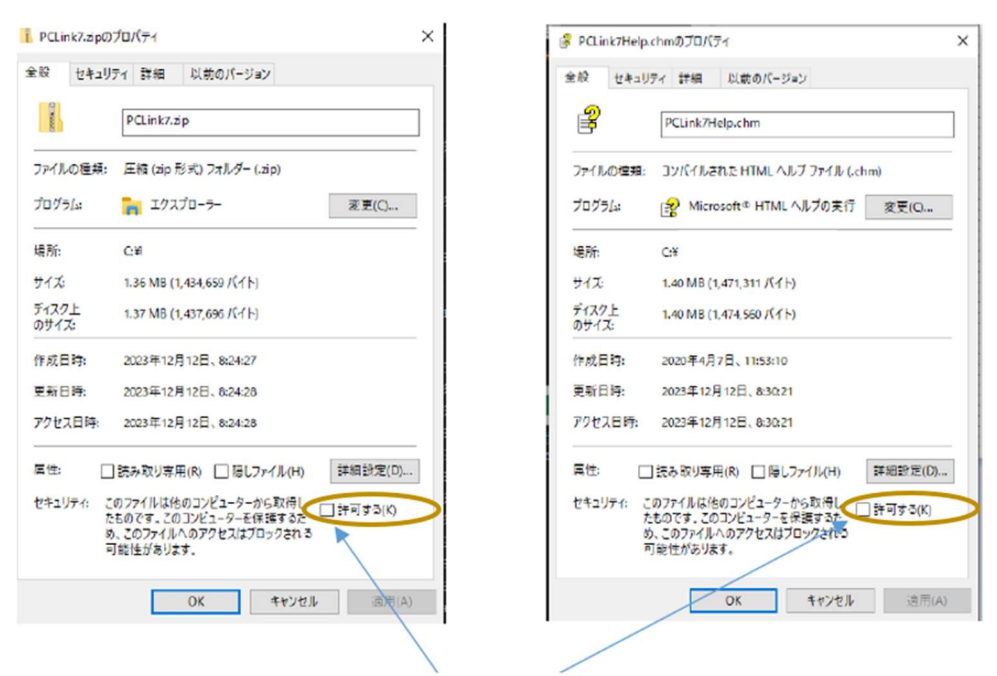

「許可する」にチェックをする

・OK ボタンを押してプロパティ画面を閉じます。

以上